# Fehlerbehebung bei WxM-Gadgets Fehler beim Laden im Finesse Agent Desktop Ī

## Inhalt

**Einleitung Voraussetzungen** Anforderungen Verwendete Komponenten Problem **Lösung** 

## **Einleitung**

Dieses Dokument beschreibt einen der Gründe dafür, dass die Gadgets Customer Experience Journey (CEJ) und Customer Experience Agent (CEA) nicht in Finesse geladen werden konnten.

## Voraussetzungen

#### Anforderungen

Cisco empfiehlt, dass Sie über Kenntnisse in folgenden Bereichen verfügen:

- Cisco Contact Center Enterprise (CCE) Version 12.X
- WebEx Experience Management (WXM)

#### Verwendete Komponenten

Die Informationen in diesem Dokument basieren auf den folgenden Softwareversionen:

- Cisco Contact Center Enterprise (CCE) Version 12.5(1)
- WebEx Experience Management (WXM)

Die Informationen in diesem Dokument beziehen sich auf Geräte in einer speziell eingerichteten Testumgebung. Alle Geräte, die in diesem Dokument benutzt wurden, begannen mit einer gelöschten (Nichterfüllungs) Konfiguration. Wenn Ihr Netzwerk in Betrieb ist, stellen Sie sicher, dass Sie die potenziellen Auswirkungen eines Befehls verstehen.

## Problem

Während der Einrichtung von CEJ & CEA Gadgets in finesse kann die Anwendung auf Agent Finesse Desktop nicht geladen werden. Fehler auf dem Desktop nach Gadgets-Renderingstatus: system administrator.

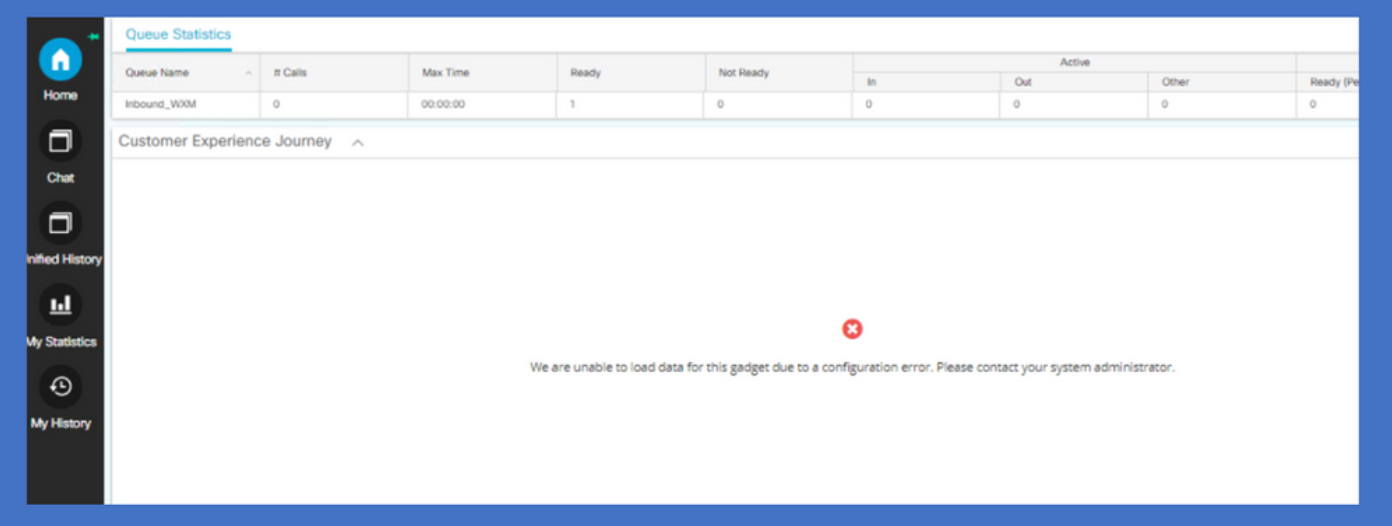

Für das Problem markieren Finesse Traces den Zeitabstand von 5000 Millisekunden zwischen Cloud Connect-Server und WxM-Plattform, um das Token abzurufen. Dies bewirkt, dass der Finesse-Server eine Ausnahme von "Zeitüberschreitung abfragen (5000): Runtime error" verursacht, dass die Magdeure nicht behoben werden können.

```
0003291856: X.X.X.X: %[call-id []]% %[agent-id [1113051]]% Dec 03 2021 11:11:50.592 -0600:
%CCBU_http-apr-127.0.0.1-8082-exec-43-4-RUNTIME_ERROR:
%[ERROR_DESCRIPTION=CloudConnectTokenManager-cherrypoint Exception occured while getting the
status/refresh token Address:https://
```
### Lösung

Wenn in der Umgebung des Kunden eine geringe Bandbreite oder Netzwerkverzögerung auftritt, könnten die von Finesse über die Cloud verwendeten Standard-Timeout-Werte für das Abrufen von Token von der WxM-Plattform nicht ausreichen. Diese CLI-Befehle können auf Finesse-Servern verwendet werden, um die Zeitüberschreitungswerte für die Verbindung zu aktualisieren.

utils finesse set\_property webservices cloudconnectHttpConnectionTimeout

Starten Sie den Cisco Finesse Tomcat Service neu, damit die Änderung wirksam wird.

Diese Befehle aktualisieren die HTTP-Verbindung und die Timeout-Werte für das Lesen auf definierte Millisekunden. Weitere Einzelheiten zum Befehl finden Sie im Abschnitt "Update Cloud Connect Connection Time" (Aktualisierung der Cloud Connect-Verbindungszeit) im Cisco Finesse Administration Guide.

https://www.cisco.com/c/en/us/td/docs/voice\_ip\_comm/cust\_contact/contact\_center/finesse/finesse [1261/admin/guide/cfin\\_b\\_1261-cisco-finesse-administration-guide/cfin\\_m\\_1261-cisco-finesse](/content/en/us/td/docs/voice_ip_comm/cust_contact/contact_center/finesse/finesse_1261/admin/guide/cfin_b_1261-cisco-finesse-administration-guide/cfin_m_1261-cisco-finesse-cli.html#Cisco_Concept.dita_14e80b92-0dbf-4e55-b979-f8ee33dd72d6)[cli.html#Cisco\\_Concept.dita\\_14e80b92-0dbf-4e55-b979-f8ee33dd72d6](/content/en/us/td/docs/voice_ip_comm/cust_contact/contact_center/finesse/finesse_1261/admin/guide/cfin_b_1261-cisco-finesse-administration-guide/cfin_m_1261-cisco-finesse-cli.html#Cisco_Concept.dita_14e80b92-0dbf-4e55-b979-f8ee33dd72d6)